# Fiche nouveautés V14.4.2 REDY

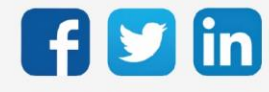

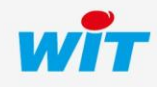

www.wit.fr

## Version REDY V14.4.2

# SOMMAIRE

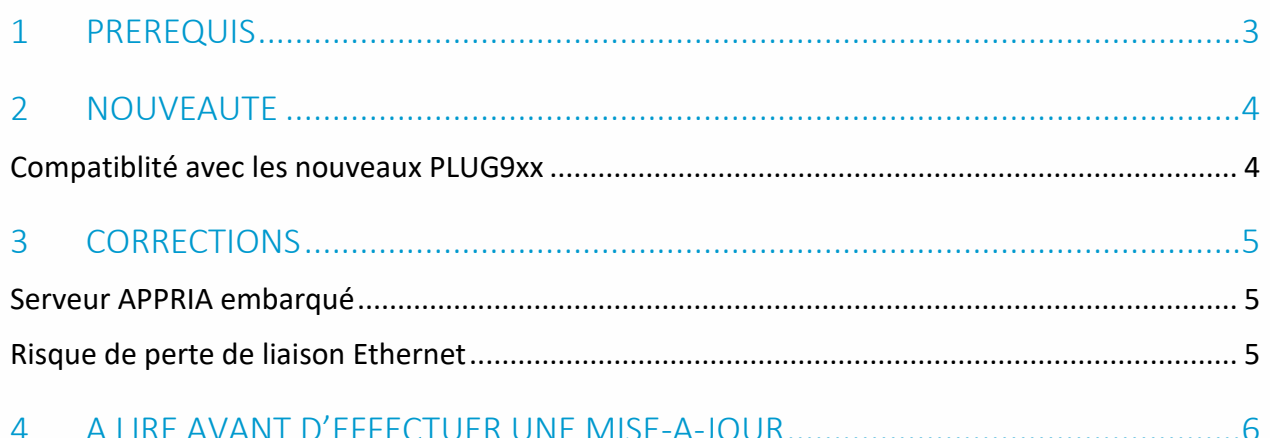

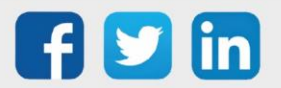

## Version REDY V14.4.2

#### <span id="page-2-0"></span>1 PREREQUIS

Pour pouvoir installer la version REDY V14.4.2, il est nécessaire de mettre à jour l'OS en version minimale V2.5.2.

Il est important de respecter l'ordre de mise à jour de l'OS et de la version REDY soit :

- 1) Mise à jour de l'OS (ex : V2.5.2 (K7) ou V1.9.1 (K4))
- 2) Mise à jour de la version REDY (ex : 14.4.2)

 $\left( \mathbf{i}\right)$ Nouveautés Synapps : toutes les nouveautés Synapps de la dernière version 1.1.6 sont disponibles en téléchargement [ici.](https://witsa.github.io/synapps/synapps-studio-releases/notes/1.1.6)

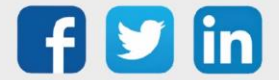

## <span id="page-3-0"></span>2 NOUVEAUTE

#### <span id="page-3-1"></span>Compatiblité avec les nouveaux PLUG9xx

L'ULI REDY sait désormais gérer les PLUG903 (0.0.4.0) et les PLUG911 (0.0.2.2). Cette nouvelle gamme de PLUG permet de reconnaitre chaque PLUG individuellement (par leur numéro de série) et permet la mise à jour des PLUG d'entrées/sorties par l'ULI REDY :

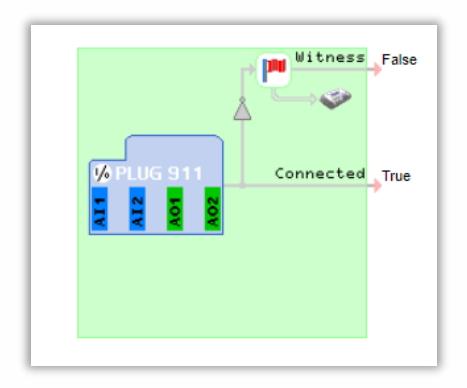

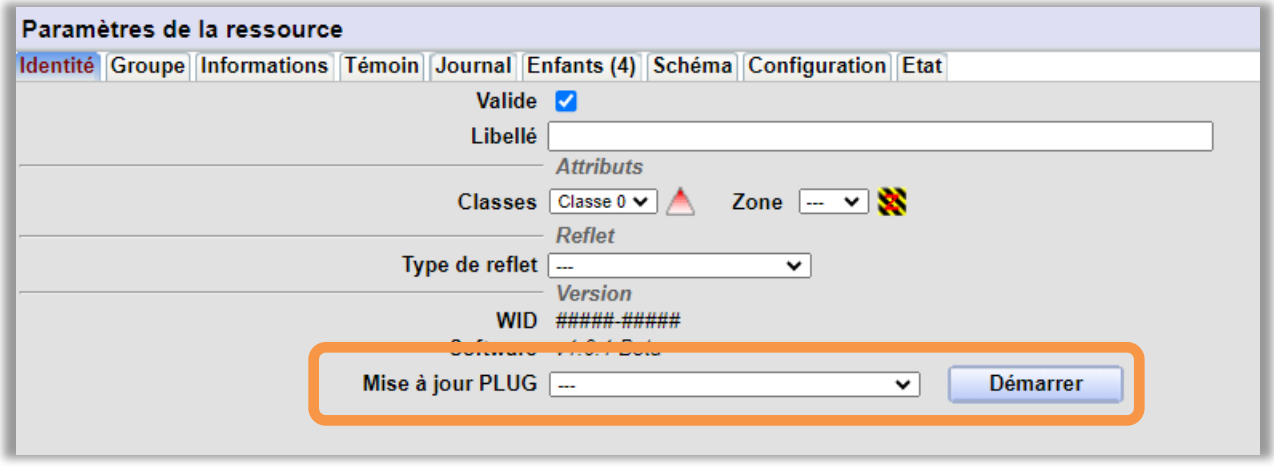

Plus d'informations prochainement concernant la nouvelle gamme PLUG9xx.

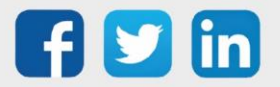

 $\bf (\bm{i})$ 

#### <span id="page-4-0"></span>3 CORRECTIONS

#### <span id="page-4-1"></span>Serveur APPRIA embarqué

Le serveur APPRIA peut de nouveau être utilisé par les ULI de la gamme e@sy. Il permet d'utiliser les applications RIA (Grapheur et Agenda) non présentes par défaut dans les ULI e@sy. (ticket 2127)

#### <span id="page-4-2"></span>Risque de perte de liaison Ethernet

Le clique sur le bouton Redémarrer dans *Configuration / Maintenance* sans avoir activé la coche Force le redémarrage de la distribution engendre une perte de connexion via le port Ethernet : (ticket 2143)

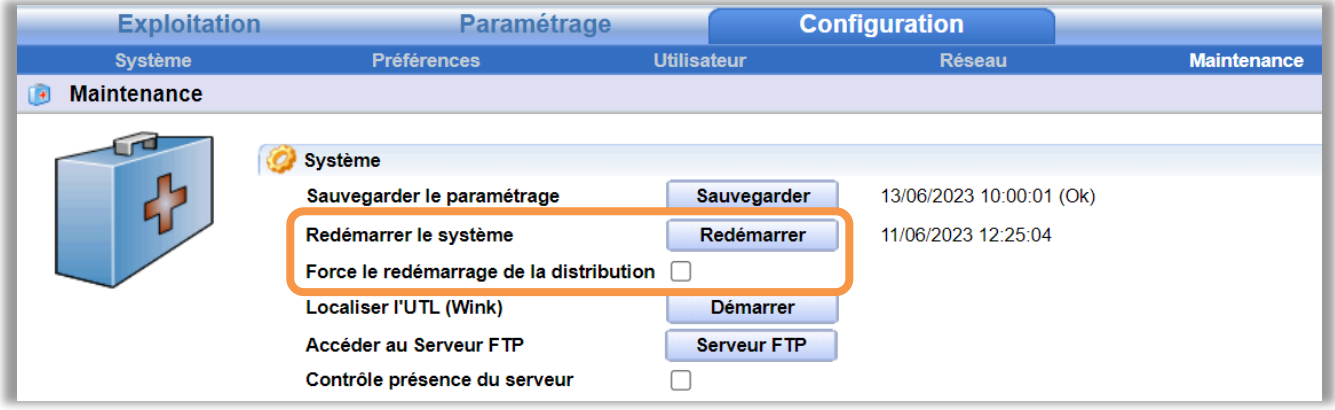

Le dysfonctionnement n'est pas présent lors d'un redémarrage électrique.

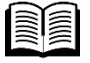

i

Pour plus d'informations, consulter la WARNING #75 « Risque de perte de liaison Ethernet » disponible depuis notre site [www.wit.fr.](http://www.wit.fr/)

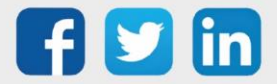

## Version REDY V14.4.2

#### <span id="page-5-0"></span>4 A LIRE AVANT D'EFFECTUER UNE MISE-A-JOUR

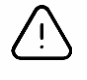

#### Ordre des mises à jour

Les mises à jours sur les ULI RDY doivent impérativement respecter l'ordre suivant :

- 1) Mise à jour de l'OS (.OSPCK si existant)
- 2) Mise à jour de l'application REDY (.K4PCK ou .K7PCK)

En effet, l'application ayant besoin d'éléments se trouvant dans l'OS pour démarrer, l'ULI REDY pourrait ne pas redémarrer correctement si cet ordre n'est pas respecté, dans de rare cas, un retour SAV du REDY pourrait être nécessaire.

- 1. Avant toute mise-à-jour, il est vivement conseillé de réaliser une sauvegarde du paramétrage et des données ainsi qu'un export du fichier de paramétrage (PRY ou BRY).
- 2. Une fois la mise-à-jour effectuée, il n'est plus possible de revenir à une version antérieure sans risque d'altérer le paramétrage présent dans le système. Après chaque mise-à-jour, il est conseillé d'effacer les images en cache du navigateur en réalisant la combinaison de touches « Ctrl + Shift + Suppr » et en configurant les paramètres de la façon suivante :

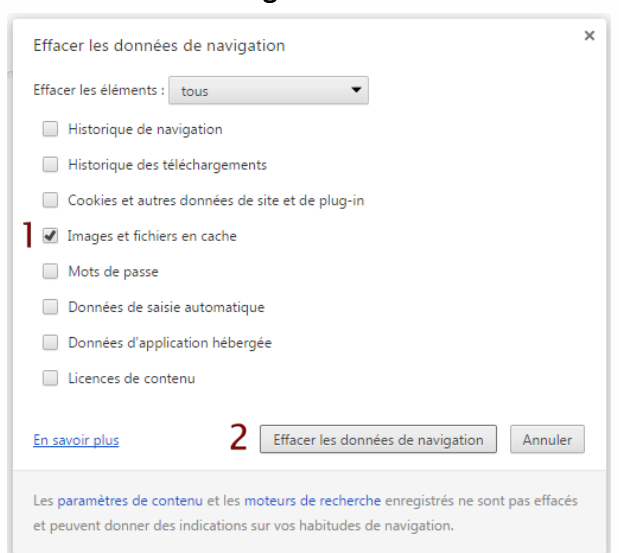

#### Google Chrome

ATTENTION : Supprimer les « Cookies et autres données de site et de plug-in » ou « Données d'application hébergée » entraine la suppression des applications RIA telles que Grapheur HTML5 et Agenda.

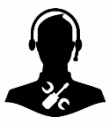

Pour tout renseignement complémentaire, notre support technique se tient à votre disposition par e-mail à [hot-line@wit.fr](mailto:hot-line@wit.fr) ou par téléphone au +33 (0)4 93 19 37 30.

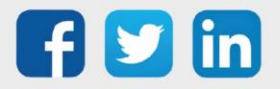